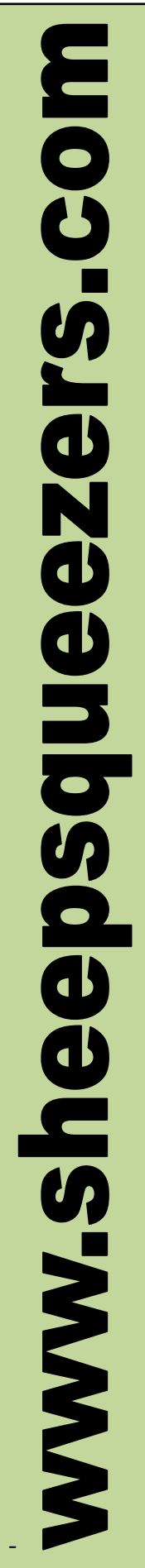

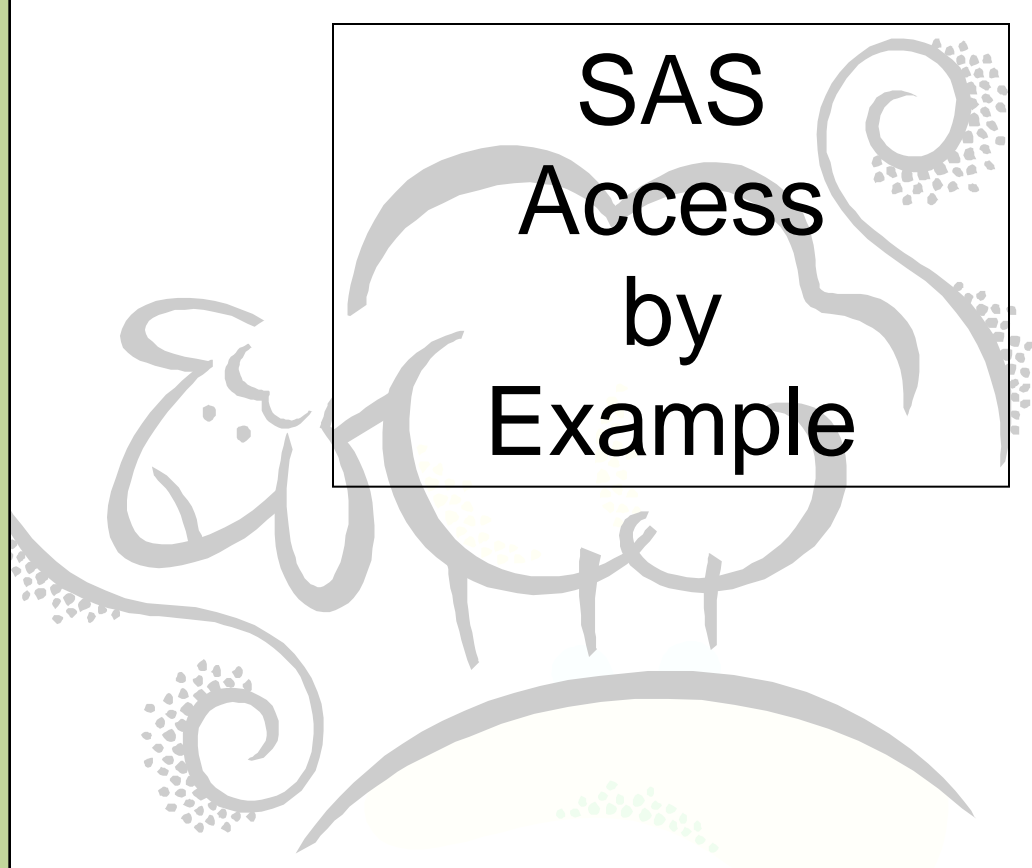

This work may be reproduced and redistributed, in whole or in part, without alteration and without prior written permission, provided all copies contain the following statement:

Copyright ©2011 sheepsqueezers.com. This work is reproduced and distributed with the permission of the copyright holder.

This presentation as well as other presentations and documents found on the sheepsqueezers.com website may contain quoted material from outside sources such as books, articles and websites. It is our intention to diligently reference all outside sources. Occasionally, though, a reference may be missed. No copyright infringement whatsoever is intended, and all outside source materials are copyright of their respective author(s).

# **Table of Contents**

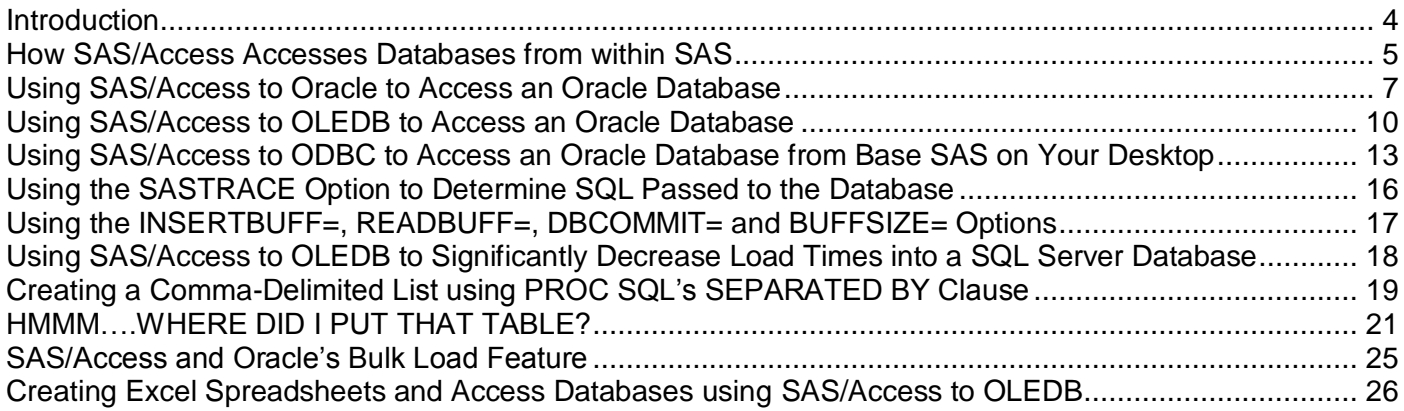

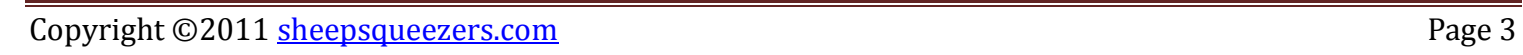

# <span id="page-3-0"></span>**Introduction**

This introductory document shows you how to use SAS/Access to Oracle/OLEDB/ODBC by example.

SAS/Access is used to push data to and pull data from a variety of databases such as Oracle, SQL Server, MySQL, Microsoft Access and even Microsoft Excel, to name a few.

SAS/Access to Oracle is used solely to pull data from and push data to an Oracle database.

SAS/Access to ODBC is used to push data to and pull data from ODBC data sources. ODBC, which stands for **O**pen **D**ata**b**ase **C**onnectivity, is an older data access method used to communicate with data sources. For the most part, it has been replaced by OLEDB which is faster. This is why SAS has created SAS/Access to OLEDB. With that said, SAS/Access to ODBC may be the only SAS/Access product installed on your desktop. You can run the proc setinit noalias; run; command from within SAS to determine the products you have installed at your site.

Although this document focuses on Oracle databases, one method you can use to access SQL Server databases is via SAS/Access to OLEDB. In the SAS/Access to OLEDB examples below, you will have to change the connection string appropriate for your SQL Server database and initial catalog as shown in the code below:

```
libname dbSQL oledb init_string="Provider=SQLOLEDB.1;Integrated Security=SSPI;Persist Security 
Info=False;Initial Catalog=your-initial-catalog;Data Source=your-dbserver-name";
run;
proc sql noprint noerrorstop;
 connect to oledb as SQLDW (init_string="Provider=SQLOLEDB.1;Integrated Security=SSPI;Persist Security 
Info=False;Initial Catalog=your-initial-catalog;Data Source=your-dbserver-name ");
                        \blacksquareexecute( ... ) by SQLDW;
 create table table_name as 
  select * from connection to SQLDW(
    SQLServer-SQL-GOES-HERE
   );
 disconnect from SQLDW;
quit;
libname dBSQL clear;
run;
```
In the examples for ODBC below, we are assuming SAS is installed on a Windows platform. Setting ODBC data sources are via the Data Sources (ODBC) Applet. If you are running SAS/Access to ODBC on a UNIX machine, you will have to install the unixODBC (or similar) software to create your data source names.

In order to access an Oracle database via SAS/Access to OLEDB, SAS/Access to ODBC and SAS/Access to Oracle, you will have to have the file TNSNAMES.ORA placed on your computer along with the Oracle client software. This software contains Oracle's SQL\*Net which allows for communication to and from an Oracle database. The TNSNAMES.ORA file should be placed in the \NETWORK\ADMIN folder once the Oracle client software has been installed on your computer. This file contains a list of your company's Oracle databases along with their server locations and service names and is maintained by your company's DBA Group. Please contact your Help Desk or the Oracle Database Administrators (DBAs) for help with this installation and setup.

In several of the examples below, we show you how to create database indexes. Note that there's a lot more to know about indexes than just what's shown below. For example, instead of using a normal B-Tree index, you may want to use a BITMAP index. Also, once an index has been created on an Oracle database table, it's a good idea to run the DBMS\_STATS.GATHER\_TABLE\_STATS procedure on that table. This will allow Oracle a fighting chance of being able to optimize your queries. Note that the ANALYZE procedure used to gather statistics for tables and indexes has been deprecated by Oracle in favor of the more robust DBMS\_STATS package.

## <span id="page-4-0"></span>**How SAS/Access Accesses Databases from within SAS**

SAS/Access not only allows you to pass SQL directly to the database, but you can also create a LIBNAME statement – just as you would to a folder containing SAS datasets – to a database. Thus, you can use SAS DATA and procedure steps to access a database. But! There is a price to pay for this madness! In order for SAS to pull data from a database, SAS has to translate your DATA and procedure steps requests into SQL because databases, for the most part, only understand SQL. Thus, if you use a WHERE clause in a DATA step using a LIBNAME to a database, that WHERE clause is translated from SAS code into SQL code whenever SAS can do the translation, otherwise, no WHERE clause is passed at all. So, the question is: When can SAS do the translation? Here is a simple DATA step request using a LIBNAME dbORACLE to an Oracle database:

```
data MyData;
 set dbORACLE.MY DB TABLE(where=(CUST KEY=12345);
run;
```
This is translated into SQL as

```
SELECT *
FROM MY_DB_TABLE
WHERE CUST_KEY=12345
```
If you left off the WHERE clause in the dataset option above, then you would attempt to pull back **all of the data** to your SAS session. This may fail because your computer might not have enough resources to hold all the of rows data coming back from the database. Here is another example DATA step:

```
data MyData;
set dbORACLE.MY_DB_TABLE(where=(datepart(DATE_KEY)='01JAN2005'd));
run;
```
This translates into the following SQL:

SELECT \* FROM MY\_DB\_TABLE

Hey! What happened to the WHERE clause? Since the SAS DATEPART() function is not recognized by any database, SAS removes the WHERE clause and attempts to pull back **all of the data** to your computer which THEN performs the DATEPART() function. That is, the DATEPART() function is applied *after all of the data is brought back from the database*. If the amount of data is small, this should work, but if MY\_DB\_TABLE contains billions of rows it might fail on your computer.

So, how do you avoid this problem? The best way is to use *Pass-Through SQL*. This will allow you to write SQL and have it passed *exactly as written* to the database. The database will then run this SQL code as if you bypassed SAS directly. This allows you to take advantage of database-specific features which are not available in SAS.

For example, here is an example of SAS/Access to ODBC Pass-Through SQL to create a SAS dataset from the results of an Oracle query run on a database. (We assume that an ODBC DSN has been created and is called dsnMyUserAcct).

```
proc sql;
 connect to odbc as MYDB (dsn="dsnMyUserAcct" user="USERID" password="PASSWORD" autocommit=yes);
 create table WORK.MyData as 
  select * from connection to MYDB(
  SELECT CUST KEY, ITEM KEY, DATE KEY
```

```
 FROM MY_DB_TABLE
     WHERE DATE_KEY BETWEEN DATE '2005-01-01' 
                     AND DATE '2005-01-31'
  );
 disconnect from MYDB;
quit;
```
The code in red above is passed *directly* to the database without SAS getting involved. This means that no functions will be dropped and any subsetting you do will be taken into account by the Oracle database engine directly. Naturally, the resulting data is pulled back and stored into the SAS dataset MyData.

Note that you can create tables and indexes, drop tables and indexes, alter tables, and other database-specific things using the SAS EXECUTE() function. This allows you to run SQL Data Definition Language (DDL) on the database, but no rows of data will be returned, unlike the *SELECT \* FROM CONNECTION TO MYDB* above. For example, you can drop a table and then create a table like this:

```
proc sql;
connect to odbc as MYDB (dsn="dsnMyUserAcct" user="USERID" password="PASSWORD" autocommit=yes);
execute( DROP TABLE MYIDS ) by MYDB;
execute( CREATE TABLE MYIDS(ITEMKEYS VARCHAR2(11) ) by MYDB;
disconnect from MYDB;
quit;
```
If you want to see what SAS is passing to the database, you can turn on the SASTRACE option. This is described in a separate section below.

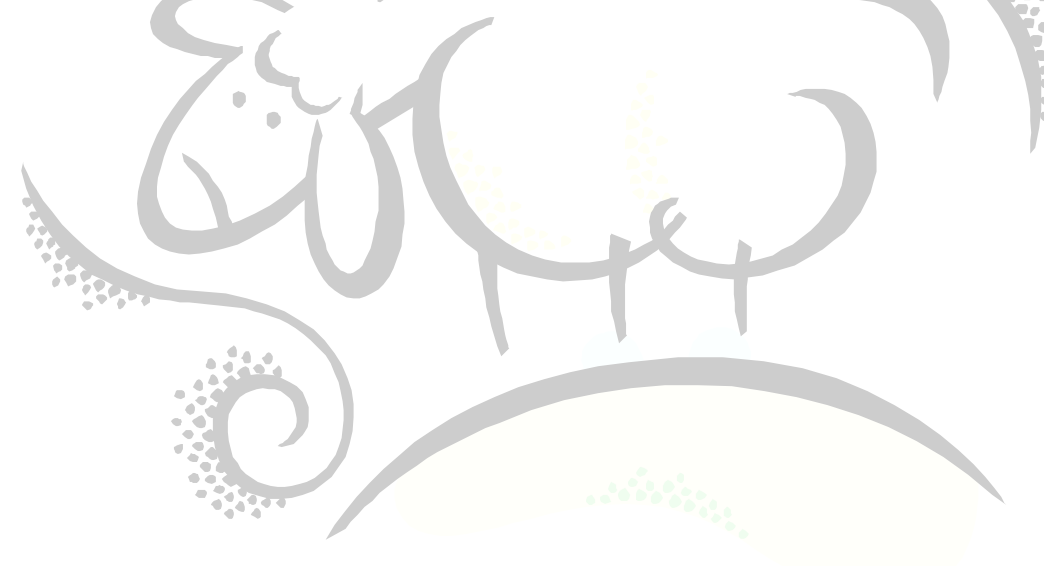

## <span id="page-6-0"></span>**Using SAS/Access to Oracle to Access an Oracle Database**

Here are some quick examples using SAS/Access to Oracle. Note that there are many other ways of doing the same thing. Be sure to replace the *USERID*, *PASSWORD* and *PATH* to your database below with your own username and password.

Note that the SQL code highlighted in red is passed *directly* to the database and, thus, SAS does not modify that SQL code.

#### *1. Create a table in your user account:*

```
/* Using PROC SQL */
   proc sql noprint;
    connect to oracle as MYDB (user="USERID" password="PASSWORD" path="PATH" preserve_comments);
    execute(CREATE TABLE MYIDS (ITEM KEY VARCHAR2(11))) by MYDB;
    disconnect from MYDB;
   quit;
   /* …or… Using SAS DATA step */
   /* Assign a libname to the database */
   libname dbMYDB oracle user="USERID" password="PASSWORD" path="PATH";
   run;
   data dbMYDB.MYIDS;
    length ITEM_KEY $ 11;
    ITEM_KEY="11111111111";output;
   run;
   libname dbMYDB clear;
   run;
2. Insert data from a SAS dataset into a table in your user account:
   /* Create your ITEMs – fake data */
   data ITEMS(keep=ITEM_KEY);
    length ITEM KEY $ 11;
    do I=1 to 1000;ITEM_KEY='1111111111'
     output;
    end;
   run;
   /* Assign a libname to the database */
   libname dbMYDB oracle user="USERID" password="PASSWORD" path="PATH";
   run;
   /* Using PROC SQL, insert the data into the table MYIDS in your user account */
   proc sql noprint;
    insert into dbMYDB.MYIDS(insertbuff=1000) 
     SELECT ITEM_KEY
       FROM ITEMS;
   quit;
   /* …or… Using PROC DATASETS, insert the data into the table MYIDS in your user account */
   proc datasets library=dbMYDB nolist;
    append base=dbMYDB.MYIDS(insertbuff=1000) data=work.ITEMS;
   run;
   quit;
```

```
/* Clear the libname statement */
libname dbMYDB clear;
run;
```
*3. Read from the MYIDS table you created and print it off:*

```
/* Using PROC SQL */
   proc sql;
    connect to oracle as MYDB (user="USERID" password="PASSWORD" path="PATH" preserve comments);
    select * from connection to MYDB (
     SELECT *
       FROM MYIDS
    ); 
    disconnect from MYDB;
   quit;
   /* …or… Using PROC PRINT */
   /* Assign a libname to the database */
   libname dbMYDB oracle user="USERID" password="PASSWORD" path="PATH";
   run;
   proc print data=dbMYDB.MYIDS;
   run;
   libname dbMYDB clear;
   run;
4. Create a SAS data using the Oracle table MYIDS:
                          n
   proc sql noprint;
    connect to oracle as MYDB (user="USERID" password="PASSWORD" path="PATH" preserve_comments);
     create table ThosePeskyITEMs as 
      select * from connection to MYDB
        SELECT *
         FROM MYIDS
       );
   quit;
5. Granting the BSMITH user read access to the MYIDS table in your account:
```

```
proc sql;
connect to oracle as MYDB (user="USERID" password="PASSWORD" path="PATH" preserve_comments);
 execute(GRANT SELECT ON MYIDS TO BSMITH) by MYDB;
disconnect from MYDB;
quit;
```
#### *6. Dropping a table when you are done:*

```
/* Using PROC SQL */
proc sql noprint;
connect to oracle as MYDB (user="USERID" password="PASSWORD" path="PATH" preserve_comments);
execute(DROP TABLE MYIDS) by MYDB;
disconnect from MYDB;
quit;
/* …or… using PROC DATASETS */
/* Assign a libname to the database */
```

```
libname dbMYDB oracle user="USERID" password="PASSWORD" path="PATH";
run;
proc datasets library=dbMYDB nolist;
delete MYIDS;
run;
quit;
libname dbMYDB clear;
run;
```
*7. Create a SAS dataset by reading from the table MY\_DB\_TABLE:*

```
proc sql;
connect to oracle as MYDB (user="USERID" password="PASSWORD" path="PATH" preserve comments);
 create table TinyTable as 
  select * from connection to MYDB (
   SELECT *
   FROM MY DB TABLE
   WHERE ROWNUM<=10
 );
quit;
```
*8. Create an index on the column ITEM in your MYIDS table:*

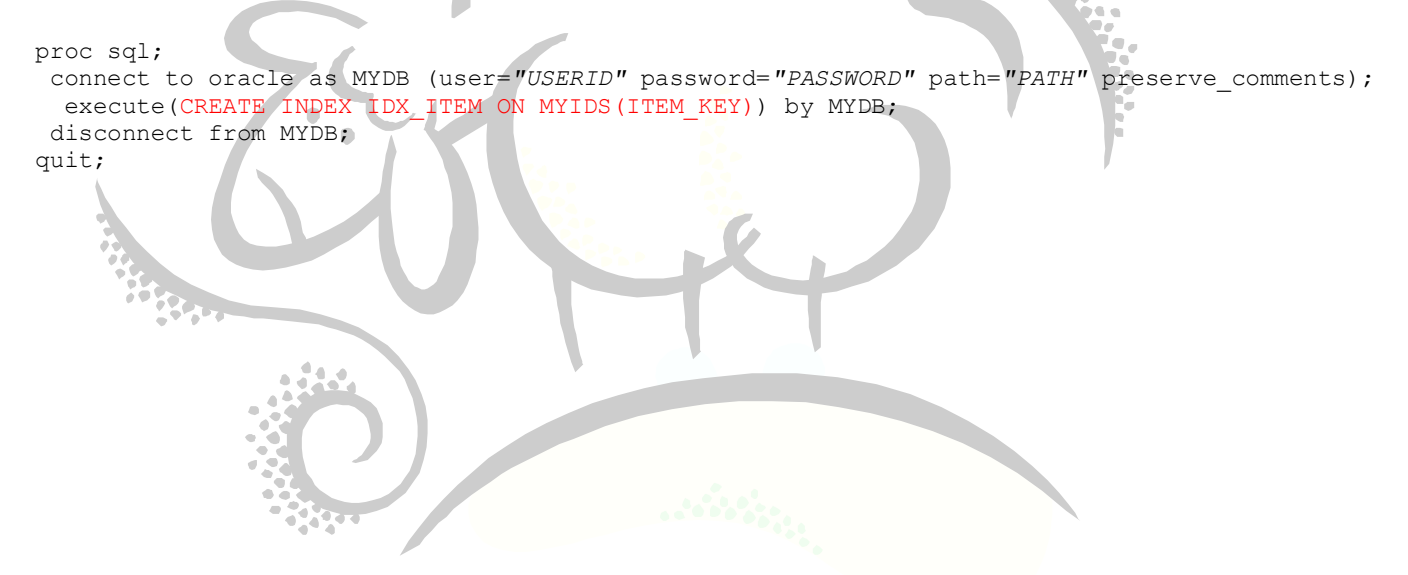

## <span id="page-9-0"></span>**Using SAS/Access to OLEDB to Access an Oracle Database**

Here are some quick examples using SAS/Access to OLEDB to access an Oracle database. Be sure the replace *USERID*, *PASSWORD*, *mydbserver*, and *mydbname* below with your own username, password, Oracle server name and Oracle database name.

Note that the SQL code highlighted in red is passed *directly* to the database and, thus, SAS does not get involved in these cases.

#### *1. Create a table in your user account:*

```
/* Using PROC SQL */
   proc sql noprint;
    connect to oledb as MYDB (init_string="Provider=OraOLEDB.Oracle;SERVER=mydbserver;Data 
   Source=mydbname;USER ID=USERID;PASSWORD=PASSWORD;PORT=1521");
    execute(CREATE TABLE MYIDS (ITEM VARCHAR2(11))) by MYDB;
    disconnect from MYDB;
   quit;
   /* …or… Using SAS DATA step */
   /* Assign a libname to the database */
   libname dbMYDB oledb init_string="Provider=OraOLEDB.Oracle;SERVER=mydbserver;Data 
   Source=mydbname;USER ID=USERID;PASSWORD=PASSWORD;PORT=1521";
   run;
   data dbMYIDS;
    length ITEM_KEY $ 11;
    ITEM KEY="1\overline{1}111111111"; output;
   run;
                         \Boxlibname dbMYDB clear;
   run;
2. Insert data from a SAS dataset into a table in your user account:
   /* Create your ITEMs */
   data ITEMS(keep=ITEM_KEY);
    length ITEM KEY $ 11;do I=1 to 1000;
     ITEM_KEY='11111111111';
     output;
    end;
   run;
   /* Assign a libname to the database */
   libname dbMYDB oledb init_string="Provider=OraOLEDB.Oracle;SERVER=mydbserver;Data 
   Source=mydbname;USER ID=USERID;PASSWORD=PASSWORD;PORT=1521";
   run;
   /* Using PROC SQL, insert the data into the table MYIDS in your user account */
   proc sql noprint;
    insert into dbMYIDS(insertbuff=1000) 
     SELECT ITEM_KEY
       FROM ITEMS;
   quit;
   /* …or… Using PROC DATASETS, insert the data into the table MYIDS in your user account */
   proc datasets library=dbMYDB nolist;
```
append base=dbMYIDS(insertbuff=1000) data=work.ITEMS;

```
run;
quit;
/* Clear the libname statement */
libname dbMYDB clear;
run;
```
*3. Read from the MYIDS table you created and print it off:*

```
/* Using PROC SQL */
   proc sql;
    connect to oledb as MYDB (init_string="Provider=OraOLEDB.Oracle;SERVER=mydbserver;Data 
   Source=mydbname;USER ID=USERID;PASSWORD=PASSWORD;PORT=1521");
    select * from connection to MYDB (
     SELECT *
       FROM MYIDS
    ); 
    disconnect from MYDB;
   quit;
   /* …or… Using PROC PRINT */
   /* Assign a libname to the database */
   libname dbMYDB oledb init_string="Provider=OraOLEDB.Oracle;SERVER=mydbserver;Data 
   Source=mydbname;USER ID=USERID;PASSWORD=PASSWORD;PORT=1521";
   run;
   proc print data=dbMYIDS;
   run;
   libname dbMYDB clear;
   run;
                         n
4. Create a SAS data using the Oracle table MYIDS:
   proc sql noprint;
    connect to oledb as MYDB (init_string="Provider=OraOLEDB.Oracle;SERVER=mydbserver;Data 
   Source=mydbname;USER ID=USERID;PASSWORD=PASSWORD;PORT=1521");
     create table ThosePeskyITEMs as 
      select * from connection to MYDB
        SELECT *
         FROM MYIDS
       );
```
#### *5. Granting the BSMTIH user read access to the MYIDS table in your account:*

```
proc sql;
connect to oledb as MYDB (init_string="Provider=OraOLEDB.Oracle;SERVER=mydbserver;Data 
Source=mydbname;USER ID=USERID;PASSWORD=PASSWORD;PORT=1521");
  execute(GRANT SELECT ON MYIDS TO BSMITH) by MYDB;
 disconnect from MYDB;
quit;
```
## *6. Dropping a table when you are done:*

quit;

```
/* Using PROC SQL */
proc sql noprint;
 connect to oledb as MYDB (init_string="Provider=OraOLEDB.Oracle;SERVER=mydbserver;Data 
Source=mydbname;USER ID=USERID;PASSWORD=PASSWORD;PORT=1521");
```

```
execute(DROP TABLE MYIDS) by MYDB;
 disconnect from MYDB;
quit;
/* …or… using PROC DATASETS */
/* Assign a libname to the database */
libname dbMYDB oledb init_string="Provider=OraOLEDB.Oracle;SERVER=mydbserver;Data 
Source=mydbname;USER ID=USERID;PASSWORD=PASSWORD;PORT=1521";
run;
proc datasets library=dbMYDB nolist;
delete MYIDS;
run;
quit;
libname dbMYDB clear;
run;
```
*7. Create a SAS dataset by reading from the table MY\_DB\_TABLE:*

```
proc sql;
connect to oledb as MYDB (init_string="Provider=OraOLEDB.Oracle;SERVER=mydbserver;Data 
Source=mydbname;USER ID=USERID;PASSWORD=PASSWORD;PORT=1521");
 create table TinyTable as 
  select * from connection to MYDB (
    SELECT *
    FROM MY DB TABLE
    WHERE ROWNUM<=10
  );
                      n
quit;
```
*8. Create an index on the column ITEM in your MYIDS table:*

```
proc sql;
 connect to oledb as MYDB (init_string="Provider=OraOLEDB.Oracle;SERVER=mydbserver;Data 
Source=mydbname;USER ID=USERID;PASSWORD=PASSWORD;PORT=1521");
  execute(CREATE<sup>1</sup>NDEX IDX<sup>T</sup>ITEM ON MYIDS(ITEM_KEY)) by MYDB;
 disconnect from MYDB;
quit;
```
## <span id="page-12-0"></span>**Using SAS/Access to ODBC to Access an Oracle Database from Base SAS on Your Desktop**

Here are some quick examples using SAS/Access to ODBC to access an Oracle Database via Base SAS installed on your desktop. Be sure the replace *DSN*, *USERID* and *PASSWORD* below with your own data source name, username and password.

Note that you will need to setup an ODBC connection to your user account on the Oracle database on your desktop. You can do this yourself from the "Data Sources (ODBC)" Applet (START…Control Panel…Administrative Tools…Data Sources(ODBC)). Please contact your Help Desk if you are having problems. Let's assume that your ODBC connection to your user account is called dsnMyUserAcct. This will be used in the examples below.

Also note that the SQL code highlighted in red is passed *directly* to the database and, thus, SAS does not get involved in these cases.

#### *1. Create a table in your user account:*

```
/* Using PROC SQL */
   proc sql noprint;
    connect to odbc as MYDB (dsn="dsnMyUserAcct" user="USERID" password="PASSWORD" autocommit=yes);
    execute(CREATE TABLE MYIDS (ITEM KEY VARCHAR2(11))) by MYDB;
    disconnect from MYDB;
   quit;
   /* …or… Using SAS DATA step */
   /* Assign a libname to the database */
   libname dbMYDB odbc (dsn="dsnMyUserAcct" user="USERID" password="PASSWORD" autocommit=yes);
   run;
   data dbMYIDS;
    length ITEM KEY $ 11;
    ITEM_KEY="11111111111";output;
   run;
   libname dbMYDB clear;
   run;
2. Insert data from a SAS dataset into a table in your user account:
   /* Create your ITEMs */
   data ITEMS(keep=ITEM_KEY);
    length ITEM KEY $ 11;
    do I=1 to 1000;
     ITEM_KEY='11111111111'; 
     output;
    end;
   run;
   /* Assign a libname to the database */
   libname dbMYDB odbc (dsn="dsnMyUserAcct" user="USERID" password="PASSWORD" autocommit=yes);
   run;
   /* Using PROC SQL, insert the data into the table MYIDS in your user account */
   proc sql noprint;
    insert into dbMYIDS(insertbuff=1000) 
     SELECT ITEM_KEY
       FROM ITEMS;
   quit;
```

```
/* …or… Using PROC DATASETS, insert the data into the table MYIDS in your user account */
proc datasets library=dbMYDB nolist;
append base=dbMYIDS(insertbuff=1000) data=work.ITEMS;
run;
quit;
/* Clear the libname statement */
libname dbMYDB clear;
run;
```
#### *3. Read from the MYIDS table you created and print it off:*

```
/* Using PROC SQL */
   proc sql;
    connect to odbc as MYDB (dsn="dsnMyUserAcct" user="USERID" password="PASSWORD" autocommit=yes);
    select * from connection to MYDB (
    SELECT *
       FROM MYIDS
    ); 
    disconnect from MYDB;
   quit;
   /* …or… Using PROC PRINT */
   /* Assign a libname to the database */
   libname dbMYDB odbc (dsn="dsnMyUserAcct" user="USERID" password="PASSWORD" autocommit=yes);
   run;
   proc print data=dbMYIDS;
   run;
   libname dbMYDB clear;
   run;
4. Create a SAS data using the Oracle table MYIDS:
   proc sql noprint;
    connect to odbc as MYDB (dsn="dsnMyUserAcct" user="USERID" password="PASSWORD" autocommit=yes);
     create table ThosePeskyITEMs as 
      select * from connection to MYDB
        SELECT *
         FROM MYIDS
       );
   quit;
```
## *5. Granting the BSMITH user access to the MYIDS table in your account:*

```
proc sql;
connect to odbc as MYDB (dsn="dsnMyUserAcct" user="USERID" password="PASSWORD" autocommit=yes);
 execute(GRANT SELECT ON MYIDS TO BSMITH) by MYDB;
 disconnect from MYDB;
quit;
```
## *6. Dropping a table when you are done:*

```
/* Using PROC SQL */
proc sql noprint;
connect to odbc as MYDB (dsn="dsnMyUserAcct" user="USERID" password="PASSWORD" autocommit=yes);
```

```
execute(DROP TABLE MYIDS) by MYDB;
```

```
disconnect from MYDB;
quit;
/* …or… using PROC DATASETS */
/* Assign a libname to the database */
libname dbMYDB odbc (dsn="dsnMyUserAcct" user="USERID" password="PASSWORD" autocommit=yes);
run;
proc datasets library=dbMYDB nolist;
delete MYIDS;
run;
quit;
libname dbMYDB clear;
run;
```
*7. Create a SAS dataset by reading from the table MY\_DB\_TABLE:*

```
proc sql;
connect to odbc as MYDB (dsn="dsnMyUserAcct" user="USERID" password="PASSWORD" autocommit=yes);
create table TinyTable as 
                                                                   A
 select * from connection to MYDB (
   SELECT *
    FROM MY_DB_TABLE
   WHERE ROWNUM<=10
 );
quit;
```
*8. Create an index on the column ITEM in your MYIDS table:*

```
proc sql;
 connect to odbc as MYDB (dsn="dsnMyUserAcct" user="USERID" password="PASSWORD" autocommit=yes);
  execute(CREATE INDEX IDX ITEM ON MYIDS(ITEM KEY)) by MYDB;
disconnect from MYDB;
quit;
```
# <span id="page-15-0"></span>**Using the SASTRACE Option to Determine SQL Passed to the Database**

If you would like to see what SQL code SAS is passing to the database – which is a good idea when you are developing your code – try turning on the SASTRACE option. This will place notes in your SAS Log file containing exactly what SAS passed to the database.

```
options sastrace=",,,d" sastracelog=saslog nostsuffix;
run;
```
This will place the SAS tracing information in your SAS Log (sastracelog=saslog).

You can turn this off by using this:

options sastrace=none; run;

Generally, if you are inserting a lot of rows, it's best to turn SAS trace off using the sastrace=none system option shown above. This should speed up your inserts.

Note that it has been my experience that if you forget to enter the nost suffix option, your session stops completely and won't come back.

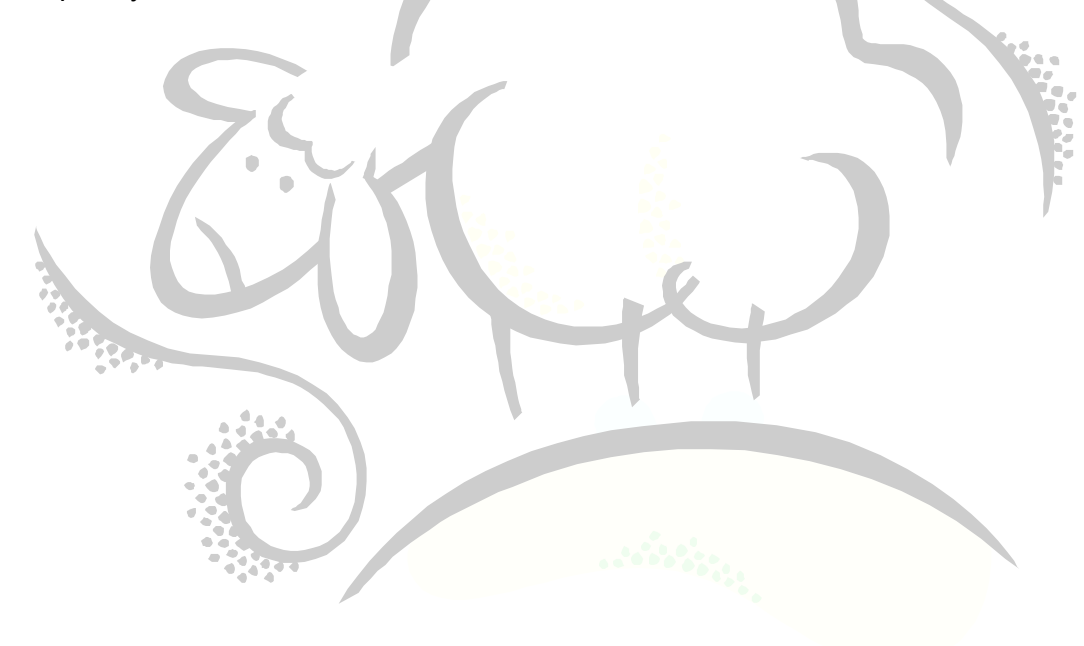

## <span id="page-16-0"></span>**Using the INSERTBUFF=, READBUFF=, DBCOMMIT= and BUFFSIZE= Options**

If you find that reading from or writing to a database table seems to be very slow, you may want to check out the INSERTBUFF=, READBUFF=, DBCOMMIT= and BUFFSIZE= options.

The options INSERTBUFF=, READBUFF= and DBCOMMIT= are available on the LIBNAME statement, whereas the BUFFSIZE= option is allowed in the connection parentheses on the PROC SQL CONNECT TO line.

INSERTBUFF specifies the number of rows to insert into a database table as a chunk. In many cases, this value defaults to 1, so it's a good idea to increase it.

READBUFF specifies the number of rows to read from a database table as a chunk.

DBCOMMIT specifies the number of rows to insert into a database table before forcing a COMMIT. Note that if the value of DBCOMMIT is lower than INSERTBUFF, then the value of DBCOMMIT overrides INSERTBUFF. I usually make them the same value.

BUFFSIZE is a general buffer size with a maximum of 32767. Below I specify 30000.

By default, INSERTBUFF, READBUFF and DBCOMMIT are set low. By changing these to higher values, you will be able achieve faster reads from and writes to the database. In the examples below, I've coded in my values based on my own trial-and-error. You should perform your own tests to see what values achieve the greatest performance in your environment. Note that setting these values huge is not the answer! There's limited memory on your computer and this plays a big factor in which values you will ultimately choose.

For example, here is the LIBNAME statement:

```
libname dbORA oracle user="USERNAME" pass="PASSWORD" path="PATH"
                         insertbuff=100000 readbuff=100000 dbcommit=100000;
   run;
And here is the PROC SQL CONNECT TO line:
   proc sql noprint noerrorstop;
    connect to oracle as ORADW (user="USERNAME" pass="PASSWORD" path="PATH"
```
**buffsize=30000**);

# <span id="page-17-0"></span>**Using SAS/Access to OLEDB to Significantly Decrease Load Times into a SQL Server Database**

You can significantly decrease your SAS dataset load times into a SQL Server database table by using the bulkload option on the SAS LIBNAME statement. Here is the new LIBNAME statement -pointed to the *my-init-cat* database:

libname dbTOPAMAX oledb provider="SQLOLEDB.1" properties=('Integrated Security'='SSPI' 'Persist Security Info'='False' 'Initial Catalog'='*my\_init-cat*' 'Data Source'='my-db-datasrc') dbcommit=30000 insert sql=yes bulkload=yes oledb\_services=no; run;

You can play with the DBCOMMIT option, which indicates how many records to commit to the database at one time. Above, I specified dbcommit=30000, which will commit to the database after every 30000 rows of data. Naturally, you will have to

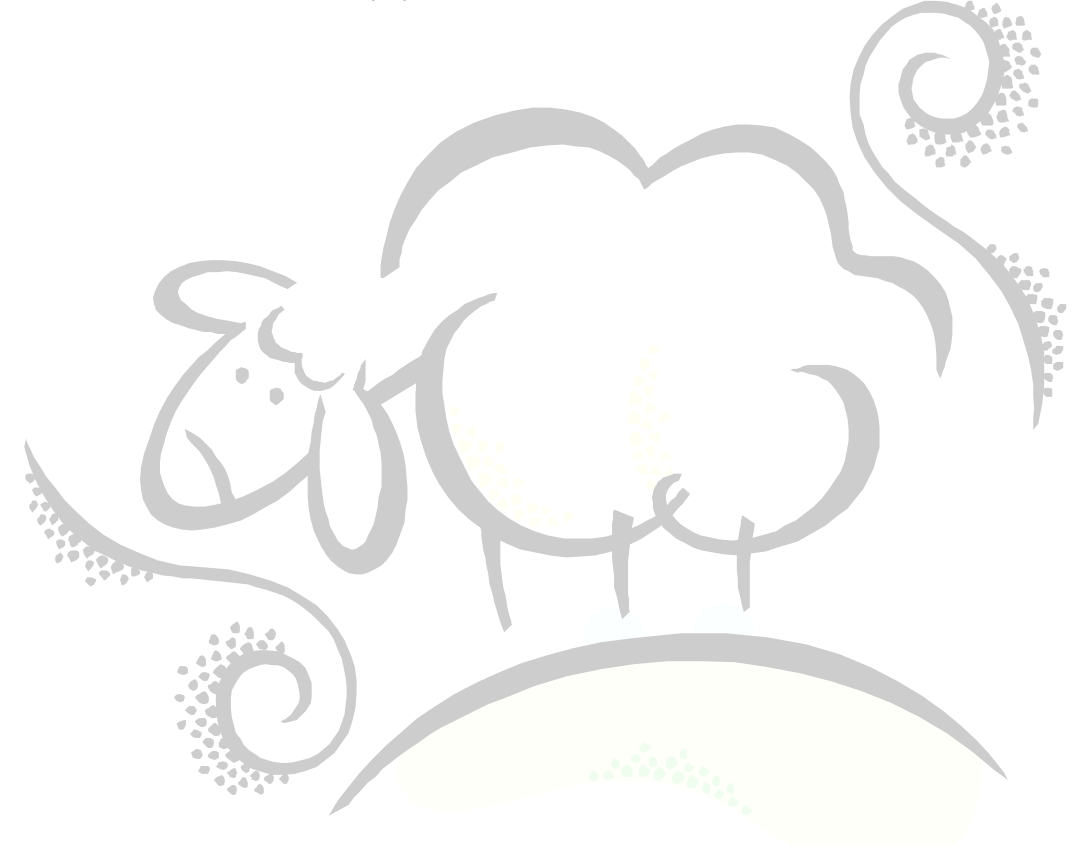

# <span id="page-18-0"></span>**Creating a Comma-Delimited List using PROC SQL's SEPARATED BY Clause**

Many SQL WHERE clauses make use of the IN() functionality. In order to use the IN() functionality, you must provide a comma-delimited list of values. This can be done using the trusty DATA \_NULL\_ statement, or a quicker way of accomplishing the same thing, as shown below, using PROC SQL:

```
DATA myDataSet;
myVariable="A";OUTPUT;
myVariable="B";OUTPUT;
myVariable="C";OUTPUT;
RUN;
PROC SQL NOPRINT;
 SELECT myVariable
  INTO :myLIST separated by ","
  FROM myDataSet;
RUN;
8PUT ==>\&myLIST. < ==;
```
The results will be

```
===>A, B, C<===
```
If quotes are desired around the resulting values, then the following will work:

```
DATA myDataSet;
    myVariable="A";OUTPUT;
    myVariable="B";OUTPUT;
    myVariable="C";OUTPUT;
   RUN;
   PROC SQL NOPRINT;
    SELECT "'" || trim(left(myVariable)) ||
      INTO :myLIST separated by ","
      FROM myDataSet;
   RUN;
   \text{\$PUT} == \text{\$myLIST.} \text{\text{---}};The result will be
   ===>'A','B','C'<===
```
This can be very useful for pass-through SQL to Oracle. If the number of selection criteria values is relatively small – there is an upper bound to the amount of IN-clause data that can be used with pass-through to Oracle – rather than joining tables, use an IN-clause if possible.

One way to subset data at the database using the technique shown above refers is shown in the following example:

```
DATA MYITEMS;
LENGTH ITEM KEY $ 11;
 ITEM_KEY="11111111111";OUTPUT;
 ITEM_KEY="22222222222";OUTPUT;
 ITEM_KEY="33333333333";OUTPUT;
RUN;
```
PROC SQL NOPRINT;

```
SELECT DISTINCT "'" || TRIM(LEFT(ITEM_KEY)) || "'"
   INTO :MYITEMS SEPARATED BY ","
   FROM MYITEMS;
 CONNECT TO ORACLE AS MYDB (USER="USERNAME" PASS="PASSWORD" PATH="PATH");
 CREATE TABLE MY_SUBSET_DATA as
   SELECT *
    FROM CONNECTION TO MYDB
    (
     SELECT *
      FROM MY_DB_TABLE
      WHERE ITEM_KEY IN (&MYITEMS.)
    ) 
 ;
 DISCONNECT FROM MYDB;
QUIT;
```
And here is part of the SAS Log showing the SQL query passed to the database (when SASTRACE has been turned on):

DEBUG: PREPARE SQL statement: 78 1394917872 no name 0 SQL **SELECT \* FROM MY\_DB\_TABLE WHERE ITEM\_KEY IN ('11111111111','22222222222','33333333333')** 79 1394917872 no\_name 0 SQL

Notice that all of the ITEM\_KEYs are passed directly to Oracle subsetting the data at the database rather than pulling all of the data back to your SAS session! As mentioned above, there is an upper-limit to the amount of data you can pass-through to Oracle in this manner. If you have a lot of data, it might be better to create a table and insert data into it rather than using the IN()-functionality.

## <span id="page-20-0"></span>**HMMM….WHERE DID I PUT THAT TABLE?**

Occasionally, you will forget what tables you've created or what indexes you've created on those tables. You can use the Oracle system table ALL\_TABLES to search for tables that you've created, ALL\_TAB\_COLUMNS to find out the column names for a specific table, ALL INDEXES to search for indexes created on a specific table, and ALL IND COLUMNS to search for indexes on the columns in a table. Below are the layouts for those tables (I have highlighted the most important fields):

#### Name Type ----------------------------------------- -------- -------------------------- **OWNER** OWNER OWNER AND THE SERVICE SERVICE SERVICE SERVICE SERVICE SERVICE SERVICE SERVICE SERVICE SERVICE SERVICE SERVICE SERVICE SERVICE SERVICE SERVICE SERVICE SERVICE SERVICE SERVICE SERVICE SERVICE SERVICE SERVICE SE **TABLE\_NAME NOT NULL VARCHAR2(30)** TABLESPACE\_NAME VARCHAR2(30) CLUSTER NAME VARCHAR2(30) IOT\_NAME VARCHAR2(30) PCT\_FREE NUMBER PCT USED NUMBER INI\_TRANS NUMBER MAX\_TRANS NUMBER NUMBER INITIAL EXTENT NUMBER NEXT\_EXTENT NUMBER MIN\_EXTENTS NUMBER MAX $\,$  EXTENTS  $\,$  MUMBER PCT INCREASE NUMBER FREELISTS NUMBER FREELIST\_GROUPS NUMBER LOGGING VARCHAR2(3) BACKED\_UP VARCHAR2(1) NUM ROWS NUMBER BLOCKS NUMBER EMPTY\_BLOCKS NUMBER AVG SPACE NUMBER CHAIN CNT NUMBER AVG\_ROW\_LEN NUMBER AVG SPACE FREELIST BLOCKS NUMBER NUM\_FREELIST\_BLOCKS NUMBER DEGREE VARCHAR2(10) INSTANCES VARCHAR2(10) CACHE VARCHAR2(5) TABLE LOCK CONTROL CONTROL CONTROL CONTROL CONTROL CONTROL CONTROL CONTROL CONTROL CONTROL CONTROL CONTROL CONTROL CONTROL CONTROL CONTROL CONTROL CONTROL CONTROL CONTROL CONTROL CONTROL CONTROL CONTROL CONTROL CONTROL CON SAMPLE SIZE NUMBER LAST\_ANALYZED DATE PARTITIONED VARCHAR2(3) IOT\_TYPE VARCHAR2(12) TEMPORARY VARCHAR2(1) SECONDARY VARCHAR2(1) NESTED VARCHAR2(3) BUFFER\_POOL VARCHAR2(7) ROW\_MOVEMENT NARCHAR2(8) GLOBAL STATS SUBSEX STATS SUBSEX STATS SUBSEX STATS SUBSEX STATS SUBSEX STATS SUBSEX STATS SUBSEX STATS SUBSEX STATS SUBSEX STATS SUBSEX STATS SUBSEX STATS SUBSEX STATS SUBSEX STATS SUBSEX STATS SUBSEX STATS SUBSEX STATS S USER STATS STATS SERIES AND THE STATS STATS SERIES AND THE STATS SERIES OF STATS SERIES AND THE STATISTICS OF STATISTICS AND THE STATISTICS OF STATISTICS OF STATISTICS OF STATISTICS OF STATISTICS OF STATISTICS OF STATISTIC DURATION VARCHAR2(15) SKIP\_CORRUPT VARCHAR2(8) MONITORING VARCHAR2(3) CLUSTER\_OWNER VARCHAR2(30) DEPENDENCIES VARCHAR2(8)

## **ALL\_TABLES**

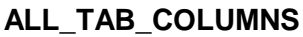

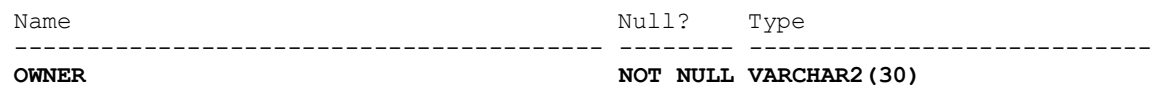

DATA PRECISION NUMBER DATA SCALE NUMBER COLUMN\_ID NUMBER DEFAULT LENGTH NUMBER DATA DEFAULT LONG NUM DISTINCT NUMBER LOW VALUE RAW(32) HIGH VALUE RAW(32) DENSITY NUMBER NUM NULLS NUMBER NUM BUCKETS NUMBER LAST\_ANALYZED DATE SAMPLE SIZE NUMBER CHAR\_COL\_DECL\_LENGTH NUMBER AVG COLLEN NUMBER CHAR\_LENGTH NUMBER<br>CHAR\_USED VARCHAI

**ALL\_INDEXES**

TABLE TYPE CHAR(5) UNIQUENESS VARCHAR2(9) COMPRESSION COMPRESSION VARCHAR2(8) PREFIX LENGTH NUMBER INI\_TRANS NUMBER MAX\_TRANS  $\bullet$  Model and Max  $\bullet$  MUMBER INITIAL EXTENT  $\qquad \qquad$  NUMBER NEXT\_EXTENT NUMBER MIN\_EXTENTS NUMBER MAX\_EXTENTS NUMBER PCT INCREASE NUMBER PCT THRESHOLD NUMBER INCLUDE COLUMN NUMBER FREELISTS NUMBER FREELIST GROUPS NUMBER PCT\_FREE NUMBER LOGGING VARCHAR2(3) BLEVEL NUMBER LEAF\_BLOCKS NUMBER DISTINCT KEYS NUMBER AVG\_LEAF\_BLOCKS\_PER\_KEY NUMBER AVG\_DATA\_BLOCKS\_PER\_KEY NUMBER CLUSTERING FACTOR NUMBER STATUS VARCHAR2(8) NUM\_ROWS NUMBER SAMPLE SIZE NUMBER

TABLE NAME NOT NULL VARCHAR2(30) COLUMN\_NAME NOT NULL VARCHAR2(30)<br>DATA TYPE VARCHAR2(106 **VARCHAR2(106)** DATA TYPE MOD VARCHAR2(3) DATA\_TYPE\_OWNER VARCHAR2(30)<br>DATA\_LENGTH DATA\_DENGER NOT NULL NUMBER NULLABLE VARCHAR2(1) CHARACTER SET NAME VARCHAR2(44) GLOBAL STATS VARCHAR2(3) USER STATS VARCHAR2(3) VARCHAR2(1) V80\_FMT\_IMAGE VARCHAR2(3) DATA\_UPGRADED VARCHAR2(3) Name Null? Type ----------------------------------------- -------- ---------------------------- **OWNER** NOT NULL VARCHAR2(30) **INDEX\_NAME NOT NULL VARCHAR2(30)** INDEX\_TYPE VARCHAR2(27)<br>
TABLE OWNER NOT NULL VARCHAR2(30) **NOT NULL VARCHAR2(30)** TABLE NAME NOT NULL VARCHAR2(30) TABLESPACE\_NAME VARCHAR2(30) LAST\_ANALYZED DATE

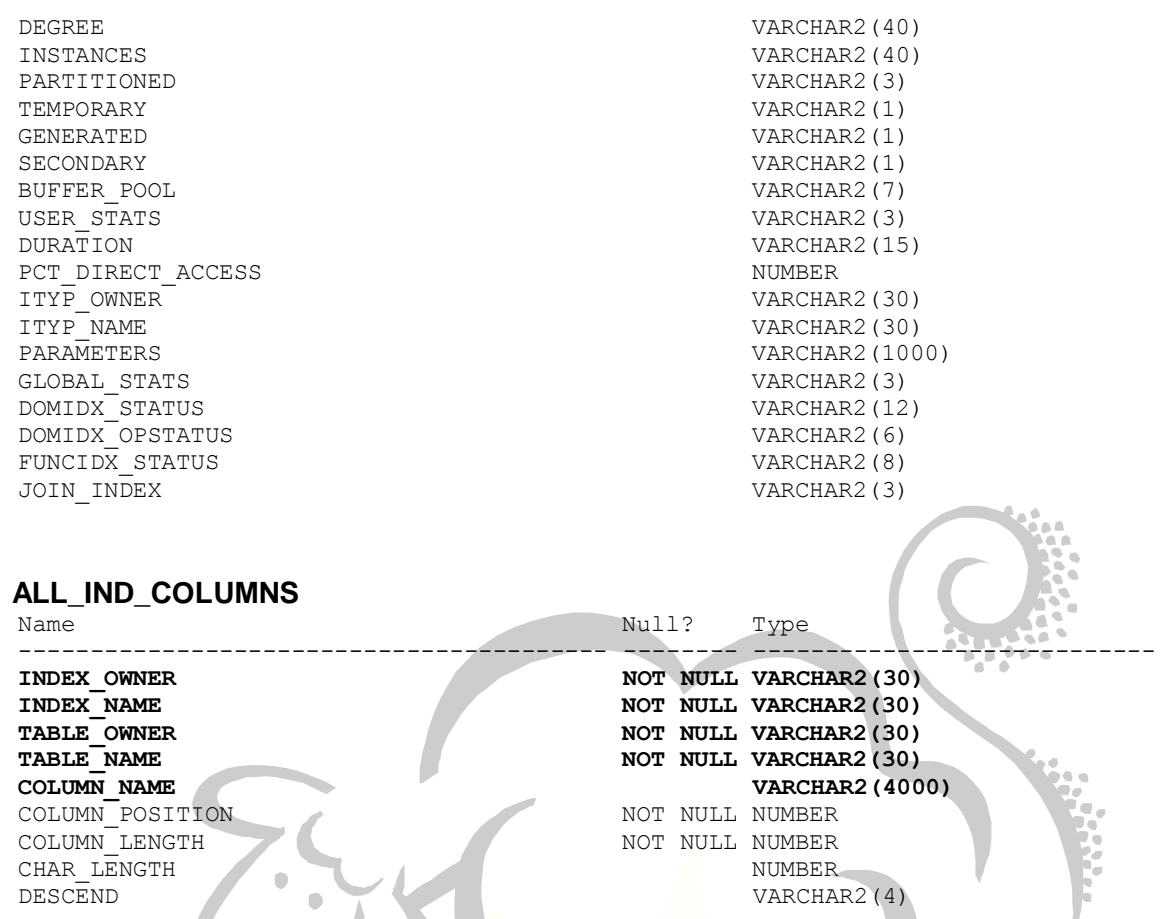

For example, to determine all of the indexes on the columns for a specific table owned by BSMITH, you can use ALL\_IND\_COLUMNS, like this:

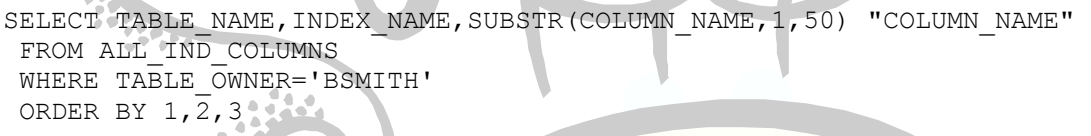

The results of this query for the BSMITH user are:

 $\mathcal{L}$ 

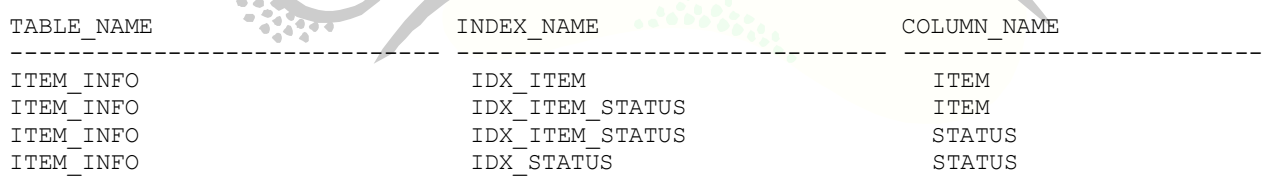

This means there are three indexes on the table ITEM INFO: IDX NDX, IDX ITEM STATUS, and IDX STATUS. The index IDX ITEM STATUS is a composite index involving two columns, ITEM and STATUS. The remaining two indexes are simple indexes involving only one column each. Since the column COLUMN\_NAME in ALL\_IND\_COLUMNS is defined as a VARCHAR2(4000), I substringed COLUMN\_NAME to a reasonable length of 50.

If you just want a list of the tables you have created in your own schema, try this:

SELECT TABLE\_NAME FROM ALL TABLES WHERE OWNER='BSMITH' The results for the BSMITH user are:

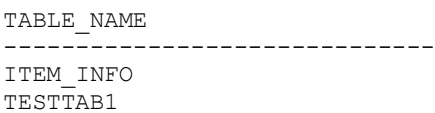

Or, equivalently,

SELECT TABLE\_NAME FROM USER TABLES

The table USER\_TABLES is the same as ALL\_TABLES except it subsets the data based on your own schema (the one you are logged into at the time). **Contract Contract** 

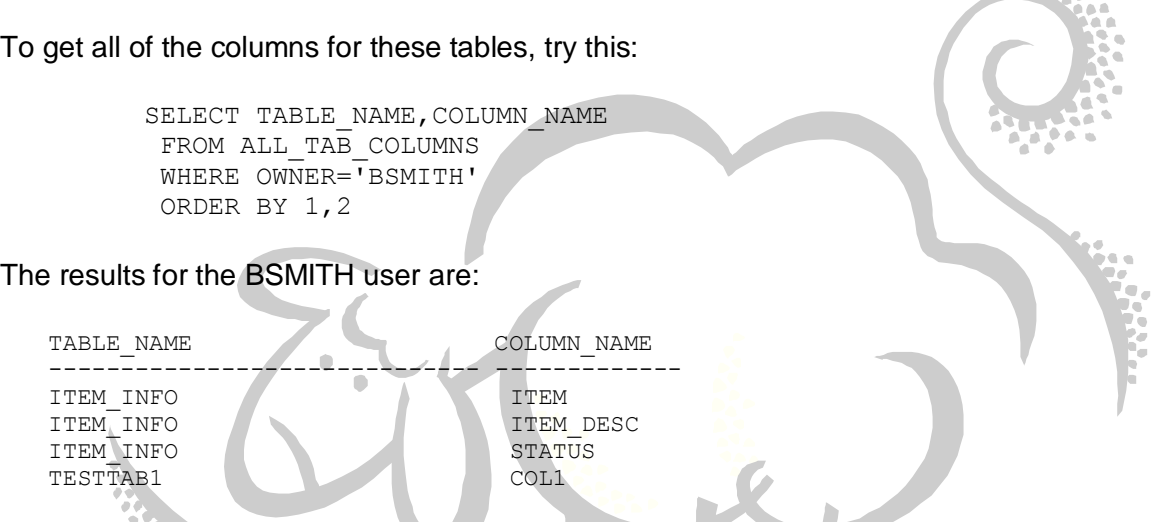

Finally, to get a list of only the indexes on a table (without the columns involved), try this:

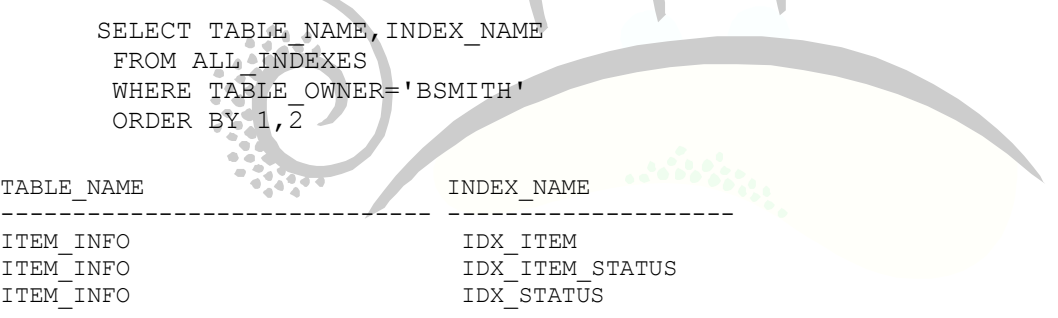

## <span id="page-24-0"></span>**SAS/Access and Oracle's Bulk Load Feature**

As you have seen, you can insert data into an Oracle table using the INSERT statement in PROC SQL. Depending on your site, you can use Oracle's SQL\*Loader to load data into your table much faster than an INSERT Statement.

First, you must be using at least Oracle 9i and the Oracle SQL\*Net client software must be at least version 9 on your server or desktop computer. Please check with your local SAS or Oracle administrator for more information.

If the requirements above have been met, you can use SQL\*Loader. Here is an example:

```
OPTIONS linesize=150 nocenter nodate sastrace=',,,d' sastraceloc=saslog;
RUN;
DATA ITEMS (KEEP=ITEM KEY);
LENGTH ITEM KEY $ 1\overline{1};
DO I=1 TO 1000;
  ITEM_KEY='11111111111';
  OUTPUT;
 END;
RUN;
LIBNAME dbMYDB ORACLE USER="USERNAME" PASSWORD="PASSWORD" PATH="PATH";
RUN;
PROC SQL NOPRINT;
 INSERT INTO dbMYDB.MYITEMS(BULKLOAD=YES,BL_LOAD_METHOD=APPEND,BL_DIRECT_PATH=YES)
  SELECT ITEM_KEY
   FROM WORK.ITEMS;
QUIT;
LIBNAME dbMYDB CLEAR;
RUN;
```
Note that if your site did not meet the requirements, your SAS Log will have the following Oracle SQL\*Loader error message in it:

ORA-02352: Direct path connection must be homogeneous

Despite the note in the SAS Log telling you that the data was loaded into your table, the error message above indicates that your data was **not** loaded.

## <span id="page-25-0"></span>**Creating Excel Spreadsheets and Access Databases using SAS/Access to OLEDB**

Note: You MUST create a blank Access database BEFORE using the method outlined below for Access databases.

You can create a new Excel spreadsheet or read from an existing Excel spreadsheet using SAS/Access to OLEDB in this manner.

This option may only work on 32-bit machines. The Microsoft Jet database driver is not available on 64-bit machines…although this may change in the future.

```
*----------------------------------------------------------------------------*;
 * Libname to read from/write to a Microsoft Excel Spreadsheet. *;
* If your sheet does NOT contain column names, change hdr=yes to hdr=no. *;
*----------------------------------------------------------------------------*;
libname olexls oledb provider='Microsoft.Jet.OLEDB.4.0'
 properties=('data source'='LOCATION-OF-YOUR-EXCEL-WORKBOOK\WORKBOOK-NAME.xls')
 provider string='Excel 8.0;hdr=yes';
run;
proc print data=olexls.'YOUR-SHEET-NAME'n;
run;
libname olexls clear;
run;
*----------------------------------------------------------------------------*;
* Libname to an Access Database. *;
* LOCATION-OF-ACCESS-DATABASE can be an UNC or directory location. *;
*----------------------------------------------------------------------------*;
libname olemdb oledb provider="Microsoft.Jet.OLEDB.4.0"
 properties=('data source'="LOCATION-OF-ACCESS-DATABASE\ACCESS-DATABASE.mdb");
run;
data SAS-DATASET-NAME;
 set olemdb.'ACCESS-TABLE-NAME'n;
run;
libname olemdb clear;
run;
Note that you can use Pass-Through SQL to read from and write to an Access database as well. Here 
is an example:
libname dbPROD01 oledb init_string="Provider=Microsoft.Jet.OLEDB.4.0;Data Source= 
C:\MyAccessDB.mdb" INSERTBUFF=50000 DBCOMMIT=50000;
run;
proc sql noprint noerrorstop;
 connect to oledb as PROD01 (init_string="Provider=Microsoft.Jet.OLEDB.4.0;Data 
Source=C:\MyAccessDB.mdb");
 execute(DROP TABLE MYTABLE) by PROD01;
 execute(CREATE TABLE MYTABLE(COL1 BYTE,
                              COL2 BYTE,
                              COL3 TEXT(255),
                              COL4 SINGLE)) by PROD01;
```
insert into dbPROD01.MYTABLE select COL1, COL2, COL3, COL4 from work.MYTABLE;

execute(CREATE INDEX IX\_MYTAB ON MYTABLE(COL1,COL2)) by PROD01;

disconnect from PROD01; quit;

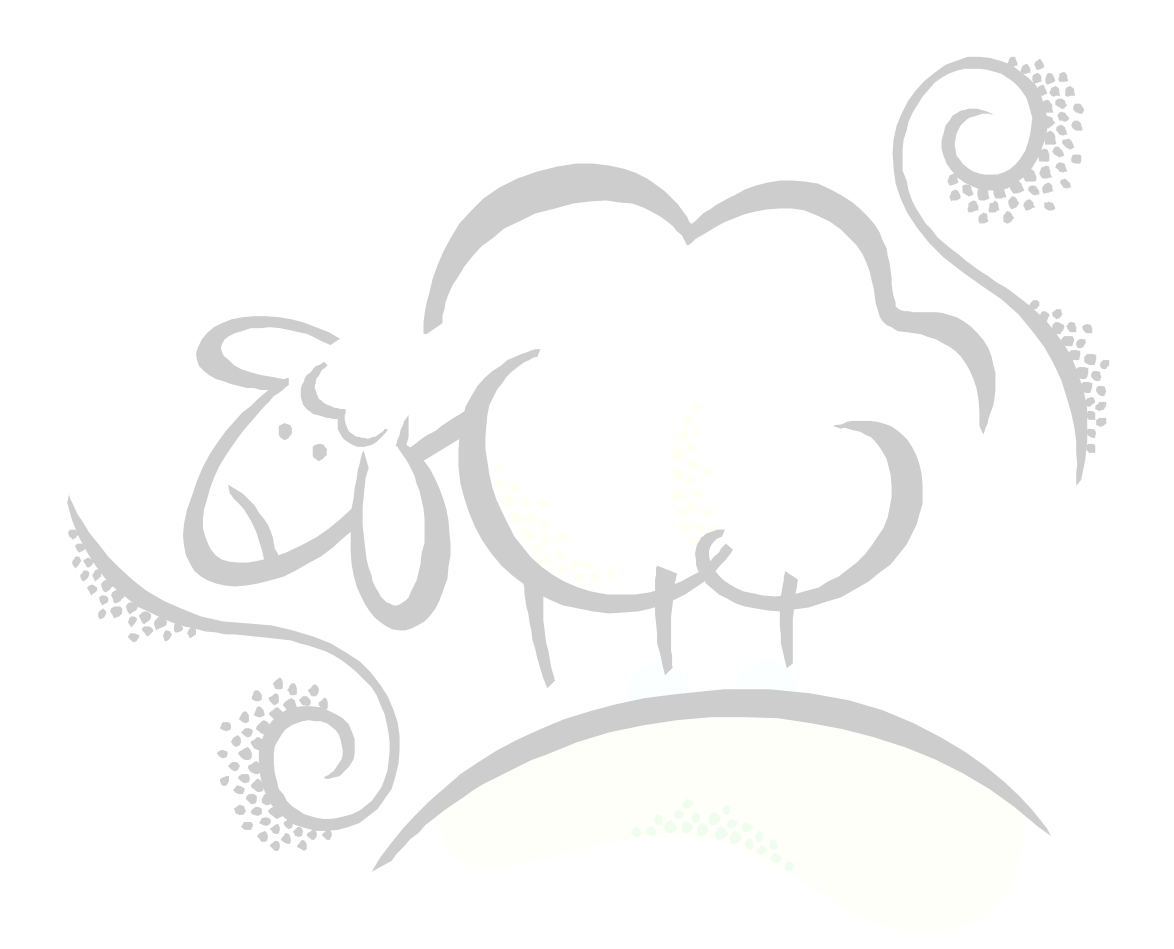

# Support sheepsqueezers.com

If you found this information helpful, please consider supporting [sheepsqueezers.com.](http://www.sheepsqueezers.com/) There are several ways to support our site:

- $\Box$  Buy me a cup of coffee by clicking on the following link and donate to my PayPal account: [Buy Me A Cup Of Coffee?.](http://www.sheepsqueezers.com/joomla/index.php?option=com_content&view=article&id=92&Itemid=71)
- $\Box$  Visit my Amazon.com Wish list at the following link and purchase an item: <http://amzn.com/w/3OBK1K4EIWIR6>

Please let me know if this document was useful by e-mailing me at comments@sheepsqueezers.com.